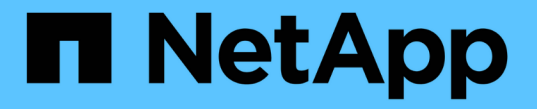

### 利用存取型列舉、為共享區提供資料夾安全性 ONTAP 9

NetApp April 24, 2024

This PDF was generated from https://docs.netapp.com/zh-tw/ontap/smb-admin/provide-security-accessbased-enumeration-task.html on April 24, 2024. Always check docs.netapp.com for the latest.

目錄

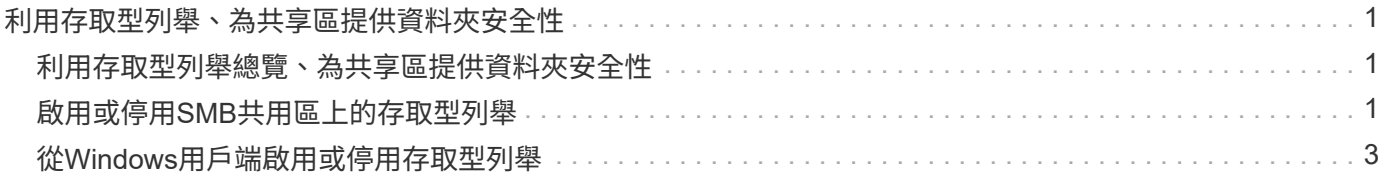

# <span id="page-2-0"></span>利用存取型列舉、為共享區提供資料夾安全性

### <span id="page-2-1"></span>利用存取型列舉總覽、為共享區提供資料夾安全性

在SMB共用區上啟用存取型列舉(ABE)時、沒有權限存取共用區中所含資料夾或檔案的 使用者(無論是透過個別或群組權限限制)、不會看到其環境中顯示的共用資源、不過共 用區本身仍為可見。

傳統共用內容可讓您指定哪些使用者(個別或群組)有權檢視或修改共用區中包含的檔案或資料夾。不過、這些 資料夾不允許您控制共用區內的資料夾或檔案是否可供無權存取的使用者查看。如果共用區中的這些資料夾或檔 案名稱描述敏感資訊、例如客戶名稱或開發中的產品、可能會造成問題。

存取型列舉(ABE)可延伸共用內容、以包括共用區內的檔案與資料夾列舉。因此、Abe可讓您根據使用者存取 權限、篩選共用區內的檔案和資料夾顯示。也就是所有使用者都能看到共用區本身、但共用區內的檔案和資料夾 可能會顯示給指定使用者、或是隱藏給指定使用者。除了保護工作環境中的敏感資訊、ABE還能讓您簡化大型目 錄結構的顯示、讓不需要存取完整內容的使用者受益。例如、共用區本身對所有使用者都是可見的、但共用區內 的檔案和資料夾可能會顯示或隱藏。

深入瞭解 ["](https://kb.netapp.com/Advice_and_Troubleshooting/Data_Storage_Software/ONTAP_OS/Performance_impact_when_using_CIFS_Access_Based_Enumeration)[使用](https://kb.netapp.com/Advice_and_Troubleshooting/Data_Storage_Software/ONTAP_OS/Performance_impact_when_using_CIFS_Access_Based_Enumeration)[SMB/CIFS](https://kb.netapp.com/Advice_and_Troubleshooting/Data_Storage_Software/ONTAP_OS/Performance_impact_when_using_CIFS_Access_Based_Enumeration)[存取型列舉時的效能影響](https://kb.netapp.com/Advice_and_Troubleshooting/Data_Storage_Software/ONTAP_OS/Performance_impact_when_using_CIFS_Access_Based_Enumeration)["](https://kb.netapp.com/Advice_and_Troubleshooting/Data_Storage_Software/ONTAP_OS/Performance_impact_when_using_CIFS_Access_Based_Enumeration)。

### <span id="page-2-2"></span>啟用或停用**SMB**共用區上的存取型列舉

您可以在SMB共用區上啟用或停用存取型列舉(ABE)、以允許或防止使用者看到他們無 權存取的共用資源。

關於這項工作

依預設、ABE為停用狀態。

#### 步驟

1. 執行下列其中一項動作:

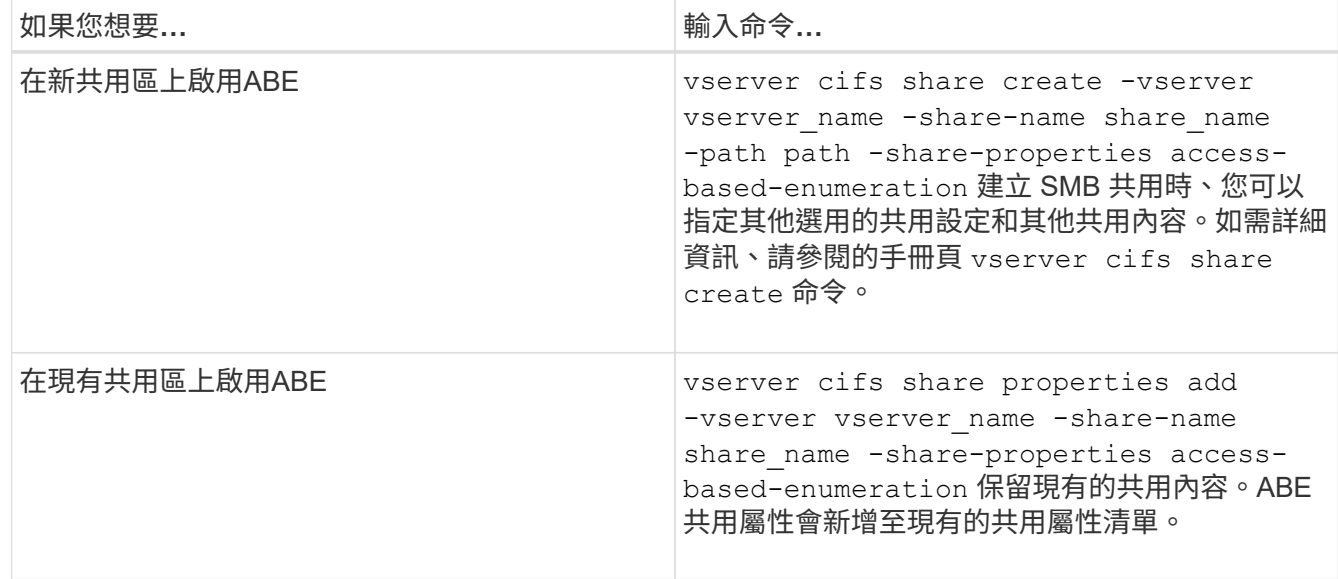

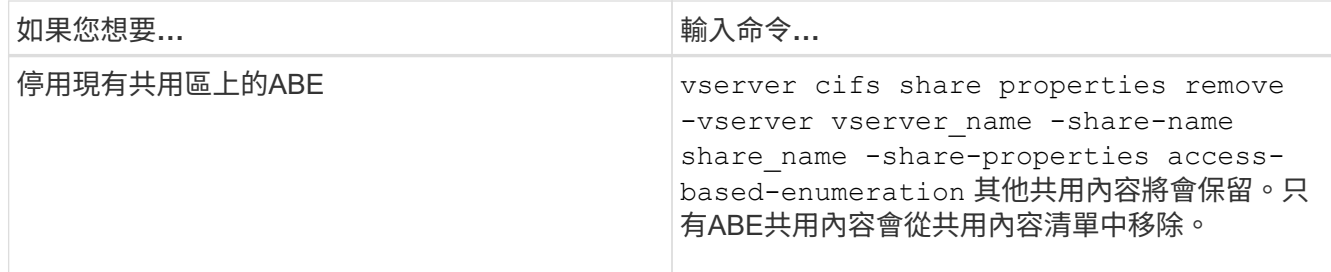

2. 使用確認共用組態正確無誤 vserver cifs share show 命令。

範例

以下範例建立名為「銷售」的 ABE SMB 共用、路徑為 /sales 在 SVM VS1 上。共用即會建立於 accessbased-enumeration 做為共享內容:

```
cluster1::> vserver cifs share create -vserver vs1 -share-name sales -path
/sales -share-properties access-based-
enumeration, oplocks, browsable, changenotify
cluster1::> vserver cifs share show -vserver vs1 -share-name sales
                         Vserver: vs1
                           Share: sales
       CIFS Server NetBIOS Name: VS1
                            Path: /sales
                Share Properties: access-based-enumeration
                                   oplocks
                                   browsable
                                   changenotify
             Symlink Properties: enable
        File Mode Creation Mask: -
  Directory Mode Creation Mask: -
                   Share Comment: -
                       Share ACL: Everyone / Full Control
File Attribute Cache Lifetime: -
                     Volume Name: -
                   Offline Files: manual
Vscan File-Operations Profile: standard
```
下列範例新增 access-based-enumeration 將內容共用至名為「 data2 」的 SMB 共用區:

```
cluster1::> vserver cifs share properties add -vserver vs1 -share-name
data2 -share-properties access-based-enumeration
cluster1::> vserver cifs share show -vserver vs1 -share-name data2 -fields
share-name, share-properties
server share-name share-properties
  ------- ---------- -------------------------------------------------------
vs1 data2 oplocks,browsable,changenotify,access-based-enumeration
```
#### 相關資訊

[新增或移除現有](https://docs.netapp.com/zh-tw/ontap/smb-admin/add-remove-share-properties-existing-share-task.html)[SMB](https://docs.netapp.com/zh-tw/ontap/smb-admin/add-remove-share-properties-existing-share-task.html)[共用區上的共用內容](https://docs.netapp.com/zh-tw/ontap/smb-admin/add-remove-share-properties-existing-share-task.html)

## <span id="page-4-0"></span>從**Windows**用戶端啟用或停用存取型列舉

您可以從Windows用戶端啟用或停用SMB共用上的存取型列舉(ABE)、讓您無需連線 至CIFS伺服器即可設定此共用設定。

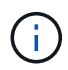

。 abecmd Windows Server 和 Windows 用戶端的新版本不提供公用程式。它是Windows Server 2008的一部分。Windows Server 2008支援服務已於2020年1月14日終止。

#### 步驟

1. 從支援 ABE 的 Windows 用戶端輸入下列命令: abecmd [/enable | /disable] [/server CIFS server name] {/all | share name}

如需更多關於的資訊、請參閱 abecmd 命令、請參閱 Windows 用戶端文件。

#### 版權資訊

Copyright © 2024 NetApp, Inc. 版權所有。台灣印製。非經版權所有人事先書面同意,不得將本受版權保護文件 的任何部分以任何形式或任何方法(圖形、電子或機械)重製,包括影印、錄影、錄音或儲存至電子檢索系統 中。

由 NetApp 版權資料衍伸之軟體必須遵守下列授權和免責聲明:

此軟體以 NETAPP「原樣」提供,不含任何明示或暗示的擔保,包括但不限於有關適售性或特定目的適用性之 擔保,特此聲明。於任何情況下,就任何已造成或基於任何理論上責任之直接性、間接性、附隨性、特殊性、懲 罰性或衍生性損害(包括但不限於替代商品或服務之採購;使用、資料或利潤上的損失;或企業營運中斷),無 論是在使用此軟體時以任何方式所產生的契約、嚴格責任或侵權行為(包括疏忽或其他)等方面,NetApp 概不 負責,即使已被告知有前述損害存在之可能性亦然。

NetApp 保留隨時變更本文所述之任何產品的權利,恕不另行通知。NetApp 不承擔因使用本文所述之產品而產 生的責任或義務,除非明確經過 NetApp 書面同意。使用或購買此產品並不會在依據任何專利權、商標權或任何 其他 NetApp 智慧財產權的情況下轉讓授權。

本手冊所述之產品受到一項(含)以上的美國專利、國外專利或申請中專利所保障。

有限權利說明:政府機關的使用、複製或公開揭露須受 DFARS 252.227-7013(2014 年 2 月)和 FAR 52.227-19(2007 年 12 月)中的「技術資料權利 - 非商業項目」條款 (b)(3) 小段所述之限制。

此處所含屬於商業產品和 / 或商業服務(如 FAR 2.101 所定義)的資料均為 NetApp, Inc. 所有。根據本協議提 供的所有 NetApp 技術資料和電腦軟體皆屬於商業性質,並且完全由私人出資開發。 美國政府對於該資料具有 非專屬、非轉讓、非轉授權、全球性、有限且不可撤銷的使用權限,僅限於美國政府為傳輸此資料所訂合約所允 許之範圍,並基於履行該合約之目的方可使用。除非本文另有規定,否則未經 NetApp Inc. 事前書面許可,不得 逕行使用、揭露、重製、修改、履行或展示該資料。美國政府授予國防部之許可權利,僅適用於 DFARS 條款 252.227-7015(b) (2014年2月) 所述權利。

商標資訊

NETAPP、NETAPP 標誌及 <http://www.netapp.com/TM> 所列之標章均為 NetApp, Inc. 的商標。文中所涉及的所 有其他公司或產品名稱,均為其各自所有者的商標,不得侵犯。